## Digitaalinen etäisyysanturi, ultraääni (HC-SR04)

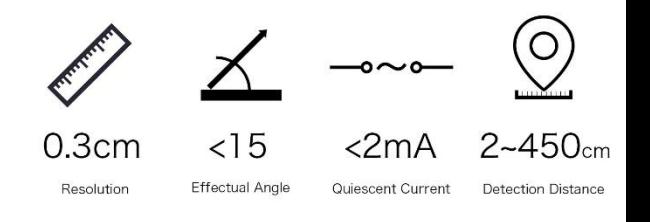

HC-SR04 on yleinen ja edullinen etäisyysanturi. Se mittaa kuinka kauan sen lähettämältä 40 kHz ultraäänipulssijonolta kestää heijastua mitattavasta kohteesta takaisin anturiin. Kun äänennopeus ilmassa tiedetään, saadaan selville kohteen etäisyys anturista. Valmiin NewPing -kirjaston avulla anturi on helppokäyttöinen ja kohtalaisen tarkka.

## Anturin kytkentä

- 1. Anturin käyttöjännitteen on oltava 5V. Kytke "VCC" Arduinon (tai vastaavan) 5V jännitelähtöön, ja "GND" maahan.
- 2. Kytke mittauksen aloittava "Trig" Arduinon pinniin 12.
- 3. Kytke mittaustuloksen antava "Echo" -ulostulo Arduinon pinniin 11.
- 4. Tarkastettuasi kytkennät liitä Arduino USB-kaapelilla tietokoneeseen.

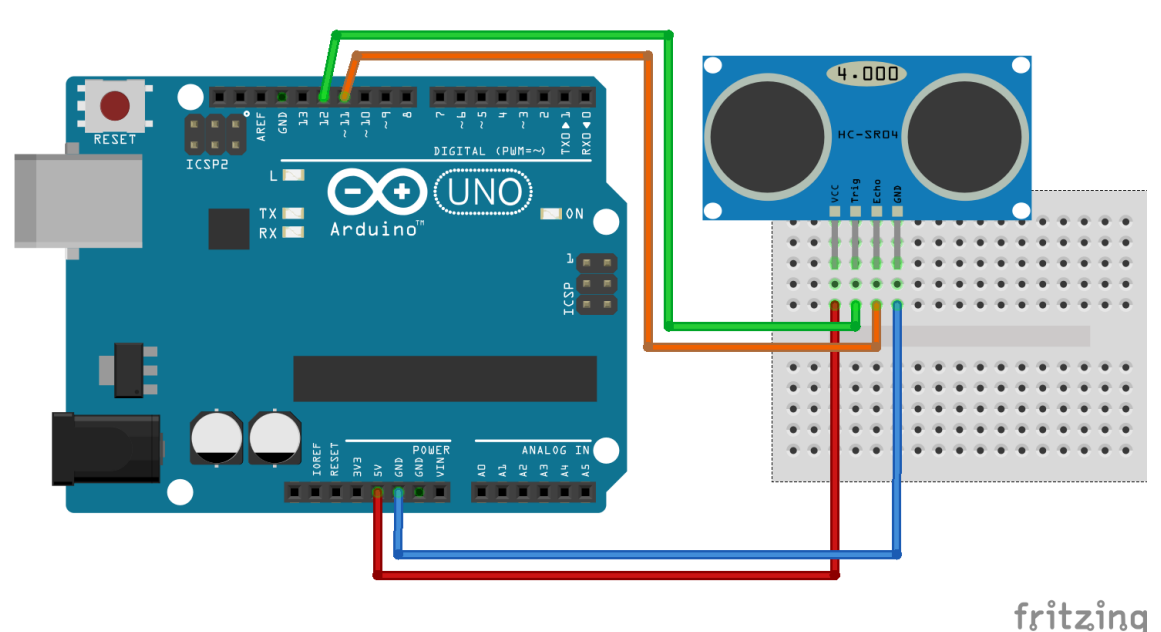

## Anturin käyttö

- 1. Käynnistä Arduino IDE. Avaa NewPing-kirjaston esimerkkikoodi (File>Examples>NewPing>NewPingExample). Jos NewPing-kirjastoa ei löydy, sen voi asentaa helposti Arduino IDE:n kautta (Sketch>Include library>Manage libraries.. ), kirjasto löytyy kirjoittamalla hakukenttään "NewPing"
- 2. Varmista että tietokone näkee Arduinon ja oikea sarjaportti/Arduino on valittu (Tools>Port).
- 3. Tarkista koodi Verify-painikkeella, lähetä se Arduinolle Upload-painikkeella.
- 4. Kun koodi on lähetetty, avaa Serial monitor ja valitse sen nopeudeksi sama kuin koodissa (115200)
- 5. Näyttöön tulostuu ultraäänianturin mittauksia! Kokeile ovatko tulokset järkeviä. Anturi näkee parhaiten tasoja kuten laatikot ja seinät, hyvin pienet esineet voivat jäädä joskus huomaamatta.
- 6. Anturista löytyy tarkempia lisätietoja esim. täällä:<http://www.micropik.com/PDF/HCSR04.pdf>

## Jekkuja

Monet näistä antureista ovat herkkiä käyttöjännitteen suhteen, ja esim. 4.8V rajoittaa kantamaa huomattavasti. Jos anturi ei "näe" kauas varmista oikea käyttöjännite, tietokoneiden USB-liitäntöjen 5V ei aina ole tarkka.

Jos projektista meinaa loppua Arduinon pinnit kesken, Triggerin ja Echon voi kytkeä samaan pinniin NewPingkirjastoa käyttäessä, määrittelemällä koodista niiden pinnit samaksi.

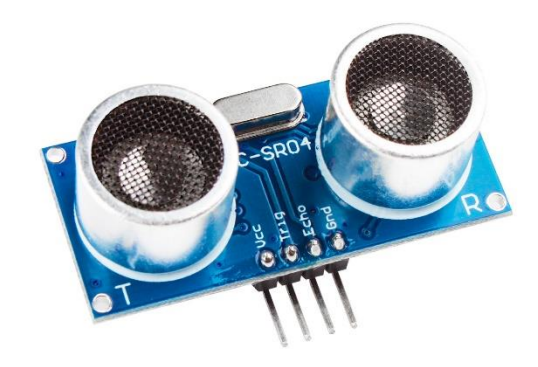